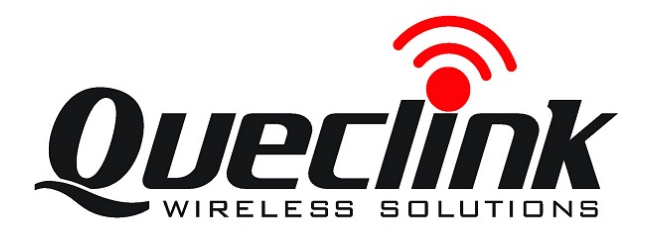

# GSM/GPRS/GPS Tracker **GL200 User Manual**

TRACGL200UM001

Revision: 1.04

 $\overline{O}$   $\overline{O}$   $\overline{O}$ 

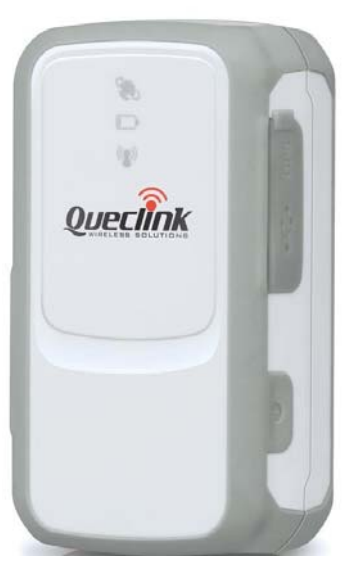

 $O(10)$ 

[http://www.queclink.com](http://www.queclink.com/) [sales@queclink.com](mailto:sales@queclink.com)

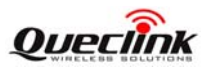

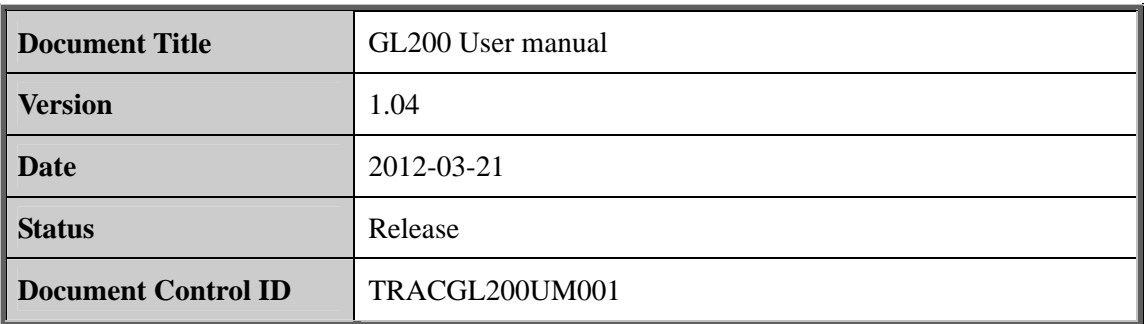

#### **General Notes**

Queclink offers this information as a service to its customers, to support application and engineering efforts that use the products designed by Queclink. The information provided is based upon requirements specifically provided to Queclink by the customers. Queclink has not undertaken any independent search for additional relevant information, including any information that may be in the customer's possession. Furthermore, system validation of this product designed by Queclink within a larger electronic system remains the responsibility of the customer or the customer's system integrator. All specifications supplied herein are subject to change. equineering efforts that use the products designed by Queclink. The information provides due upon requirements specifically provided to Queclink by the customers. Queclind not undertaken any independent search for additio

#### **Copyright**

This document contains proprietary technical information which is the property of Queclink Limited., copying of this document and giving it to others and the using or communication of the contents thereof, are forbidden without express authority. Offenders are liable to the payment of damages. All rights reserved in the event of grant of a patent or the registration of a utility model or design. All specification supplied herein are subject to change without notice at any time. soluci designed by Queelink within a larger electronic system remains the responsibility of<br>customer or the customer's system integrator. All specifications supplied herein are<br>igiect to change.<br>**pyright**<br>inted., copying o

#### *Copyright © Queclink Wireless Solutions Ltd. 2010*

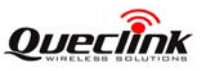

## **Contents**

<span id="page-2-0"></span>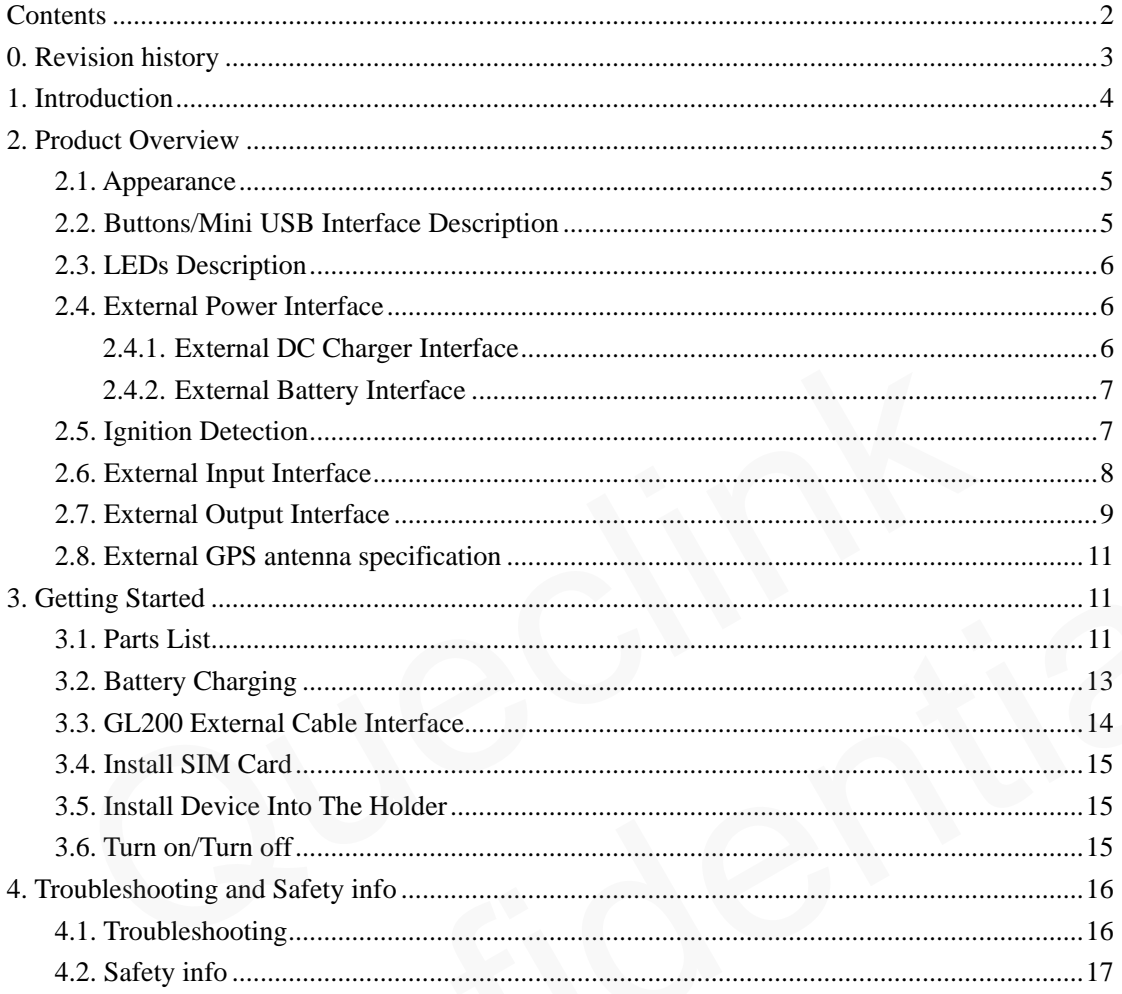

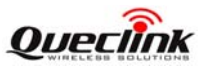

# <span id="page-3-0"></span>**0. Revision history**

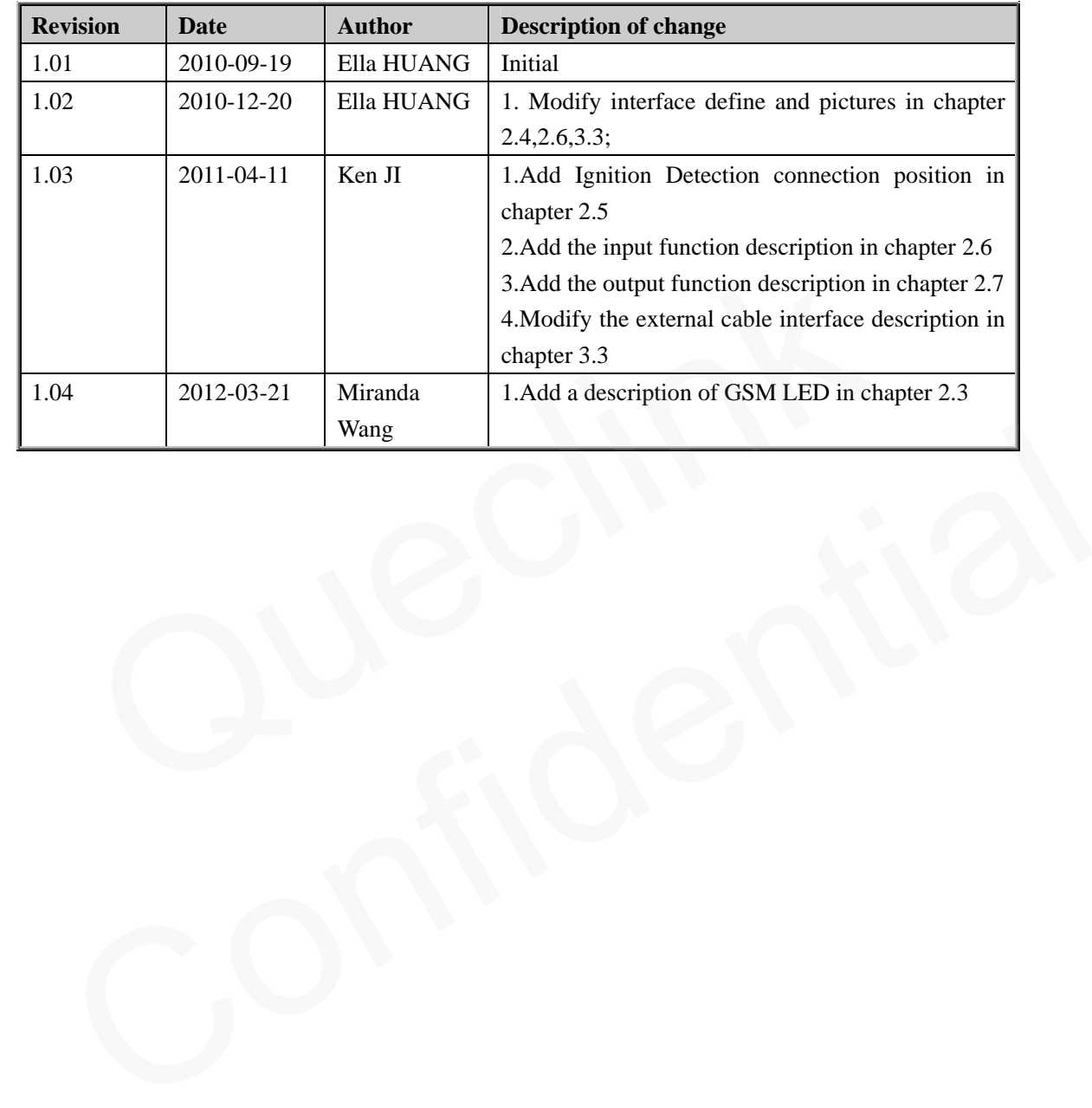

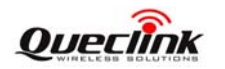

## <span id="page-4-0"></span>**1. Introduction**

GL200 is a powerful GPS locator which is designed for vehicle, pets and assets tracking. With superior receiving sensitivity, fast TTFF and GSM frequencies 850/900/1800/1900. Its location can be real time or schedule tracked by backend server or specified terminals. Based on the embedded @Track protocol, GL200 can communicate with the backend server through GPRS/GSM network, and transfer reports of emergency, Geo-fencing, device status and scheduled GPS position etc… Service provider is easy to setup their tracking platform based on the functional @Track protocol.

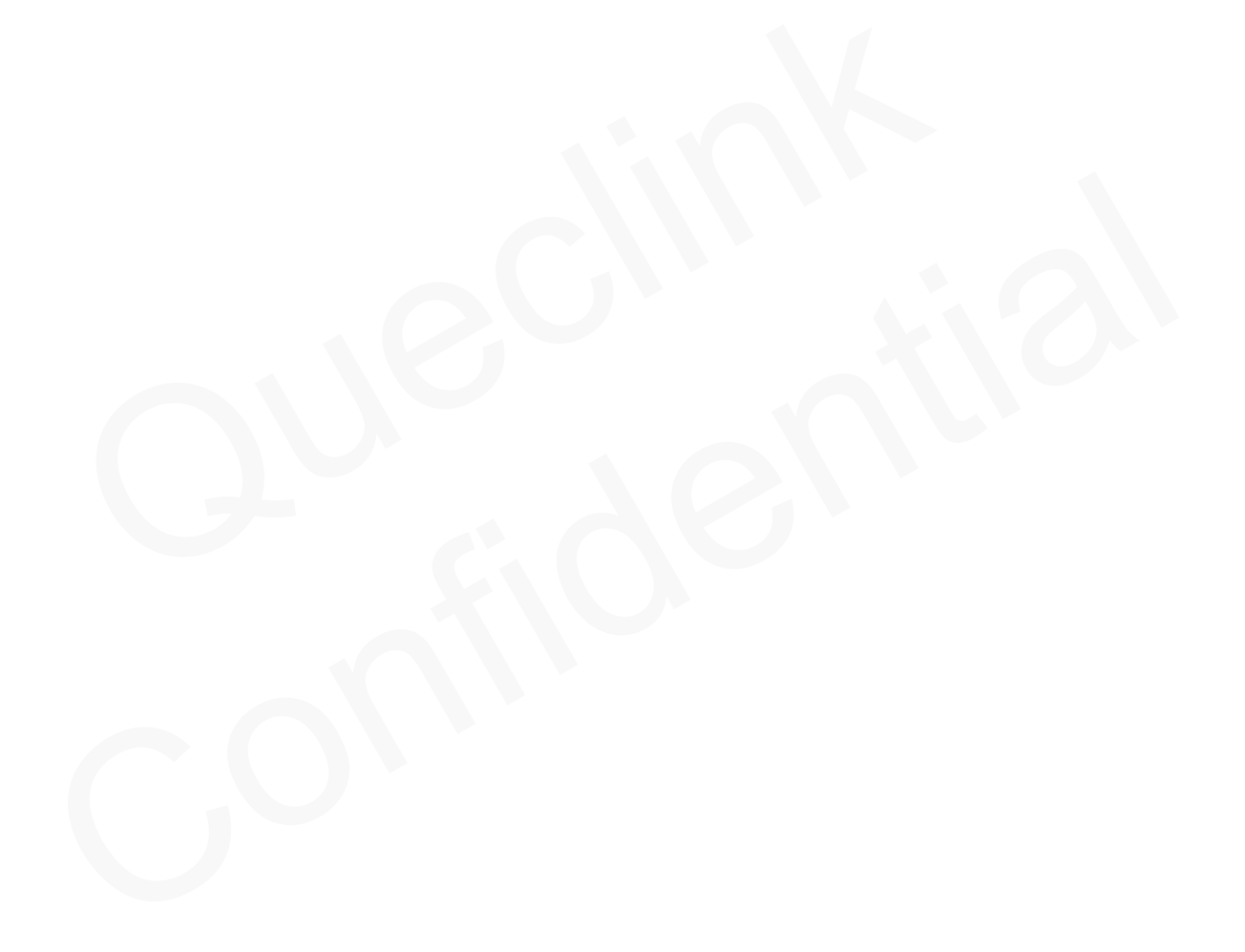

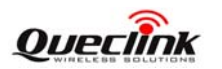

## <span id="page-5-0"></span>**2. Product Overview**

## **2.1. Appearance**

<span id="page-5-1"></span>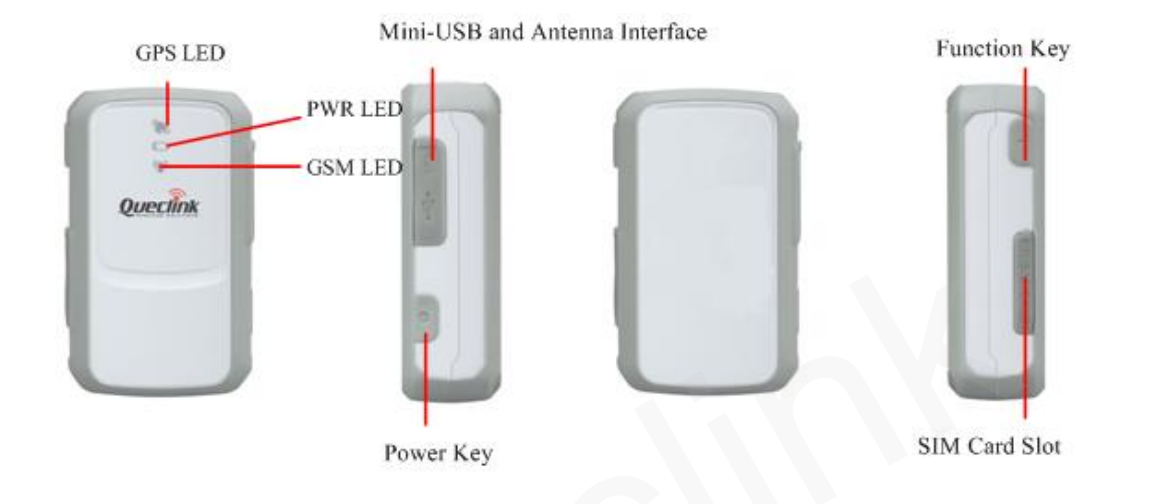

## <span id="page-5-2"></span>**2.2. Buttons/Mini USB Interface Description**

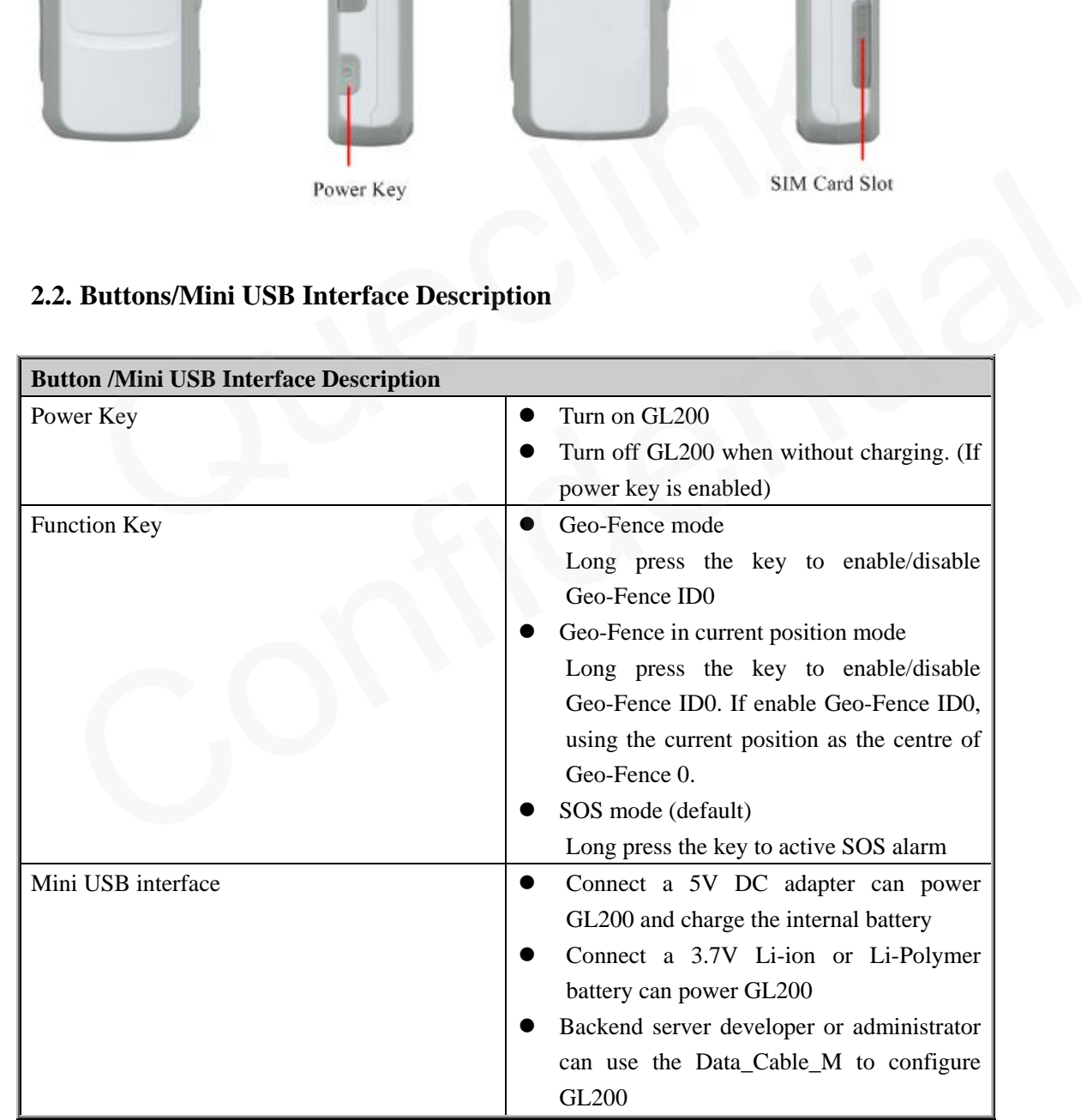

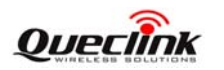

#### <span id="page-6-0"></span>**2.3. LEDs Description**

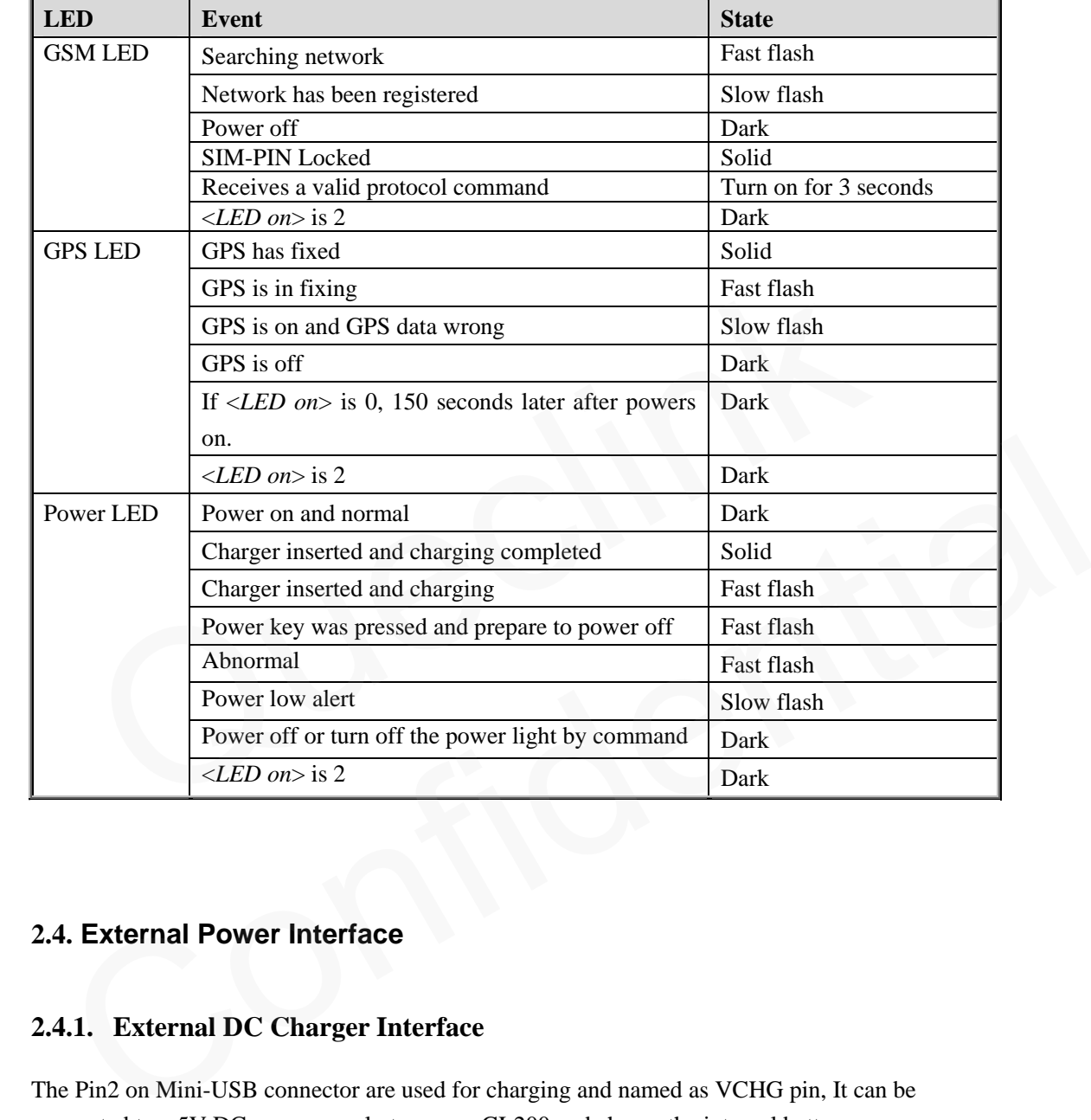

There are three LED in GL200, the description as following.

#### <span id="page-6-1"></span>**2.4. External Power Interface**

#### <span id="page-6-2"></span>**2.4.1. External DC Charger Interface**

The Pin2 on Mini-USB connector are used for charging and named as VCHG pin, It can be connected to a 5V DC power supply to power GL200 and charge the internal battery.

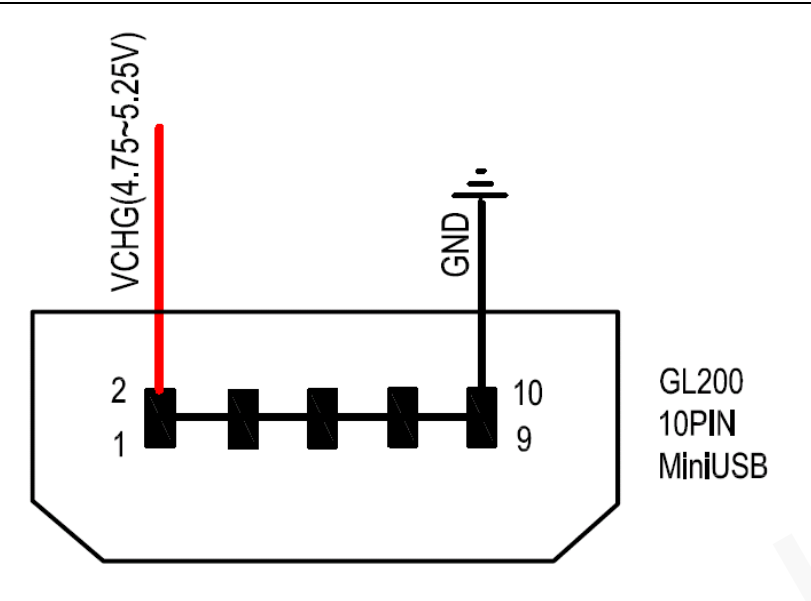

#### <span id="page-7-0"></span>**2.4.2. External Battery Interface**

The Pin 8 on Mini-USB connector is for external battery and named as EXTBAT pin, It can be connected to 3.7V Li-ion or Li-Polymer battery to power GL200.

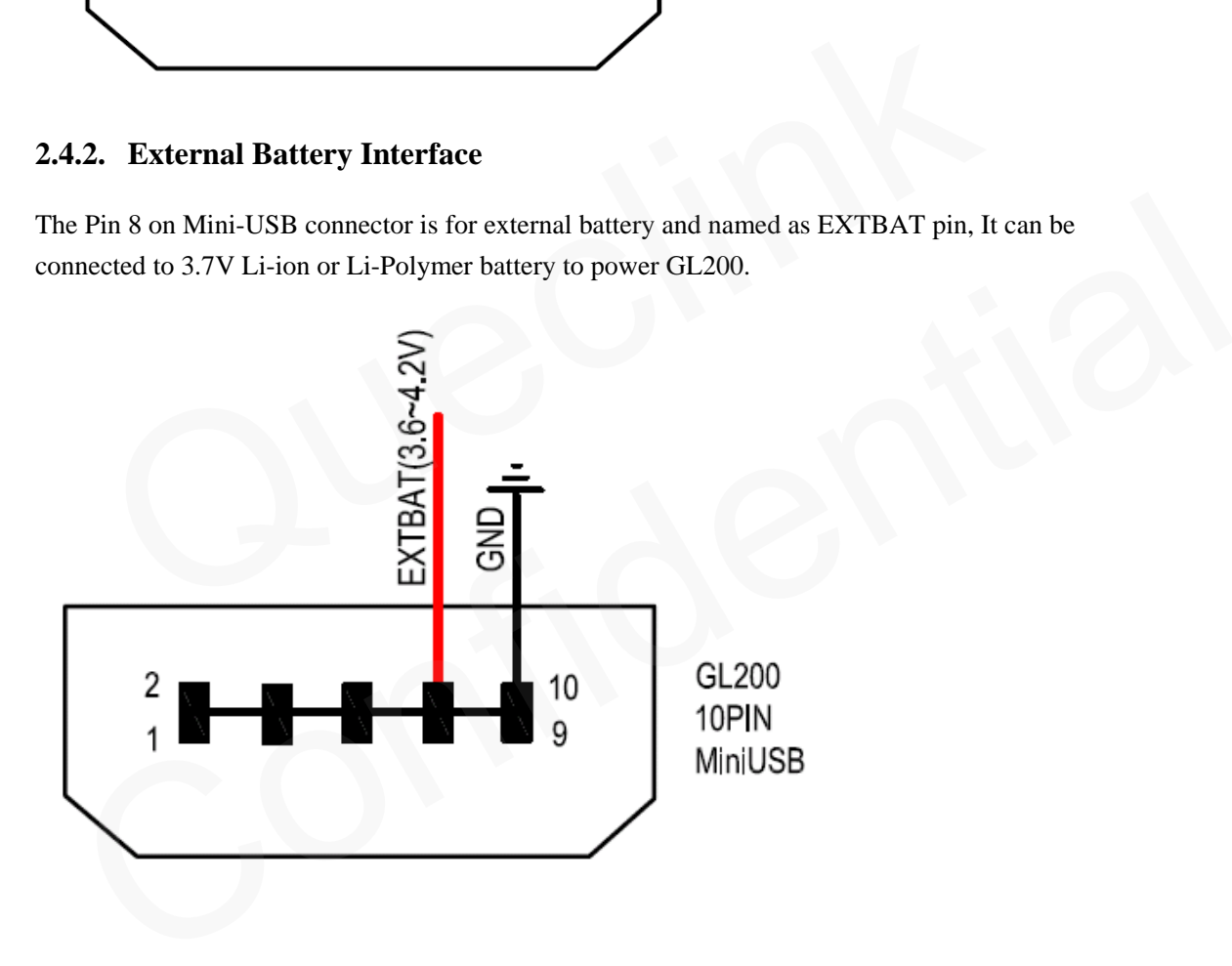

#### <span id="page-7-1"></span>**2.5. Ignition Detection**

The Pin 7 on Mini-USB connector is for ignition detection when GL200 is used in vehicle tracking application, It is named as IGN\_IND pin.

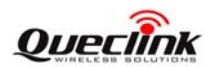

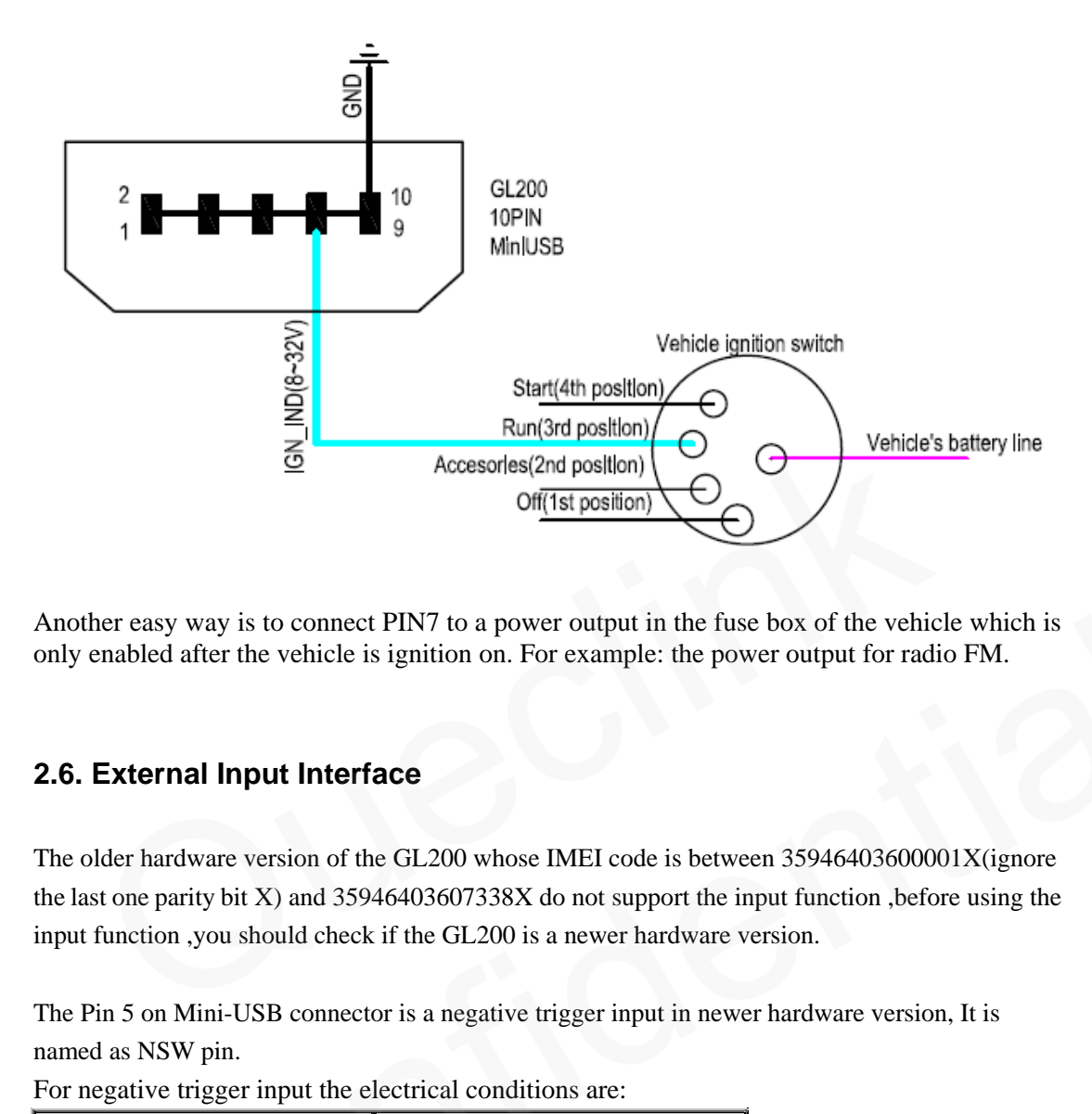

Another easy way is to connect PIN7 to a power output in the fuse box of the vehicle which is only enabled after the vehicle is ignition on. For example: the power output for radio FM.

#### <span id="page-8-0"></span>**2.6. External Input Interface**

The older hardware version of the GL200 whose IMEI code is between 35946403600001X(ignore the last one parity bit X) and 35946403607338X do not support the input function ,before using the input function ,you should check if the GL200 is a newer hardware version. From the reasy way is to connect PIN7 to a power output in the fuse box of the vehicle which is<br>
y enabled after the vehicle is ignition on. For example: the power output for radio FM.<br>
S. External Input Interface<br>
e olde

The Pin 5 on Mini-USB connector is a negative trigger input in newer hardware version, It is named as NSW pin.

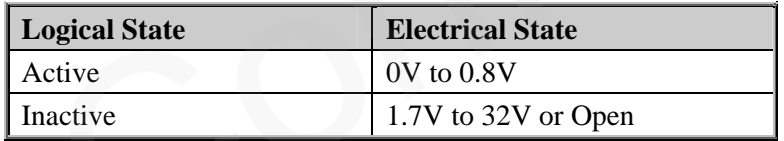

For negative trigger input the electrical conditions are:

An input example is shown as following figures:

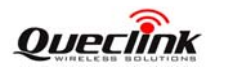

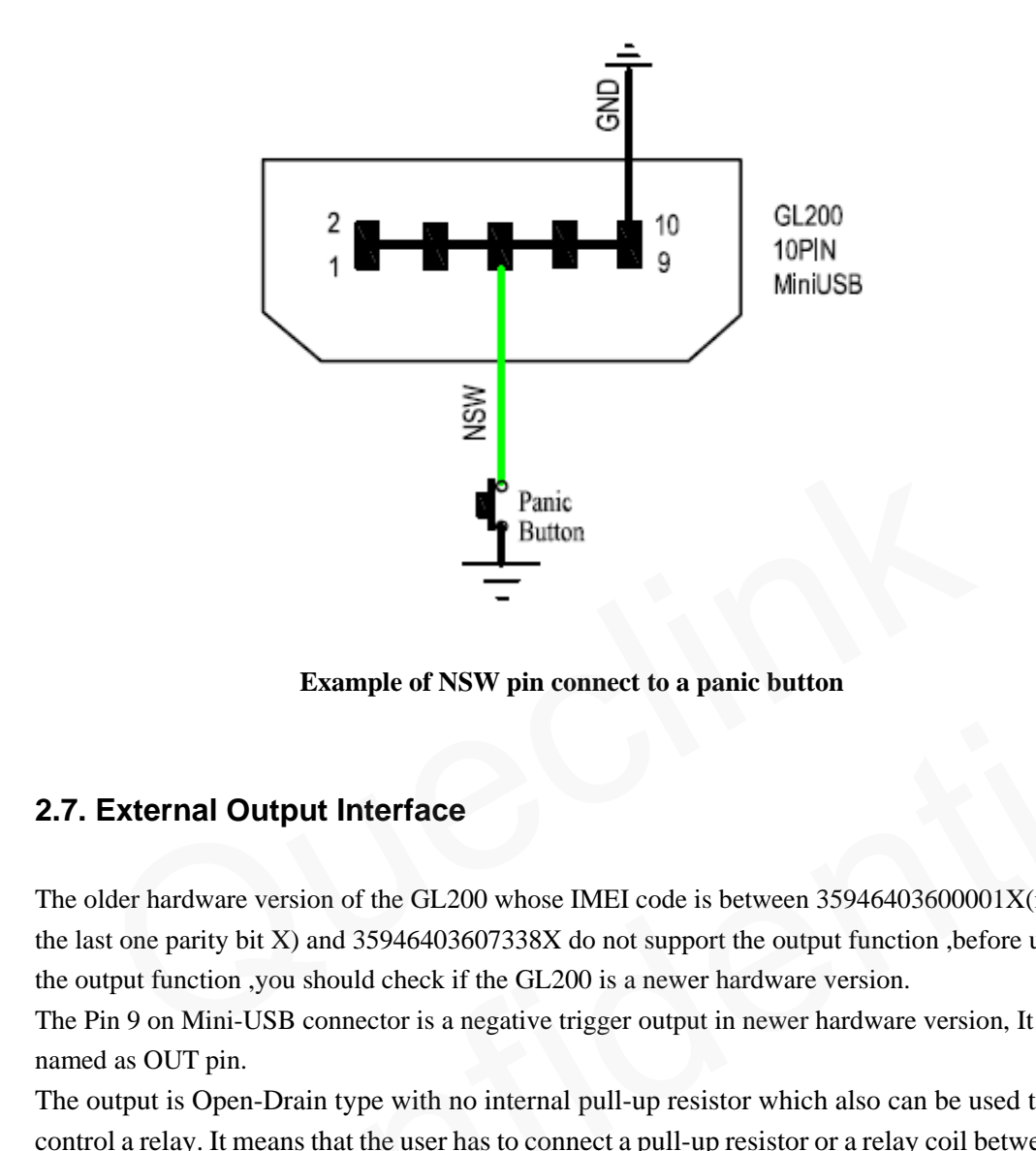

#### **Example of NSW pin connect to a panic button**

#### <span id="page-9-0"></span>**2.7. External Output Interface**

The older hardware version of the GL200 whose IMEI code is between 35946403600001X(ignore the last one parity bit X) and 35946403607338X do not support the output function ,before using the output function ,you should check if the GL200 is a newer hardware version.

The Pin 9 on Mini-USB connector is a negative trigger output in newer hardware version, It is named as OUT pin.

The output is Open-Drain type with no internal pull-up resistor which also can be used to control a relay. It means that the user has to connect a pull-up resistor or a relay coil between the Output pin and any positive voltage (32V max.) to generate a correct output.. It can drive a maxim continuous current of 0.15A. **Example of NSW pin connect to a panic button**<br> **External Output Interface**<br>
e older hardware version of the GL200 whose IMEI code is between 35946403600001X(ignore<br>
last one parity bit X) and 35946403607338X do not suppo

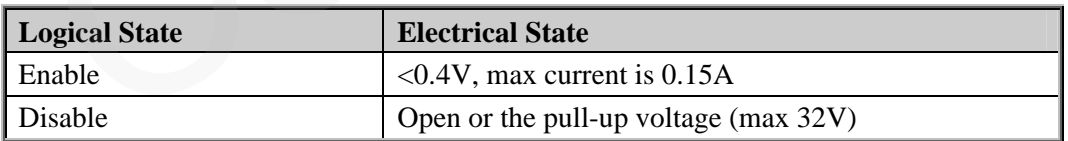

For negative trigger output the electrical conditions are:

The output examples are shown as following figures:

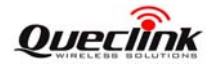

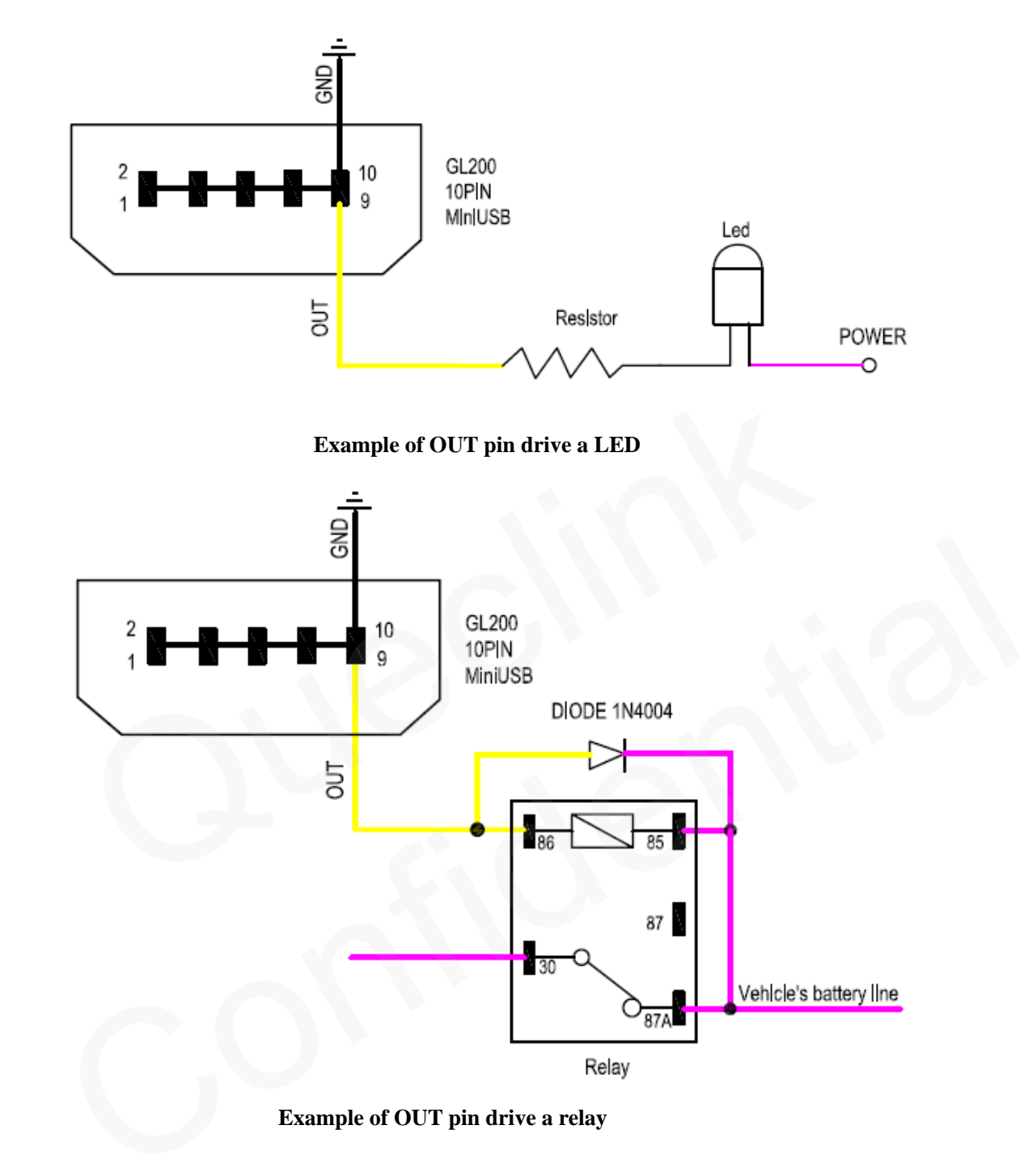

**Example of OUT pin drive a relay** 

If the digital output is used to drive a relay, a catch diode is showed across the relay coil, this is necessary to prevent damage to the digital output when the relay is turned off. Many modern relays come with this diode pre-installed internal to the relay itself. If the relay has this diode, insure the proper relay polarity connected is used. If this diode is not internal, it should be added externally. A common diode such as a 1N4004 will work in most circumstances.

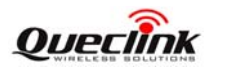

#### <span id="page-11-0"></span>**2.8. External GPS antenna specification**

There is a MMCX RF connector on GL200 and it is for external GPS antenna. The specification of the external GPS antenna is listed in following table.

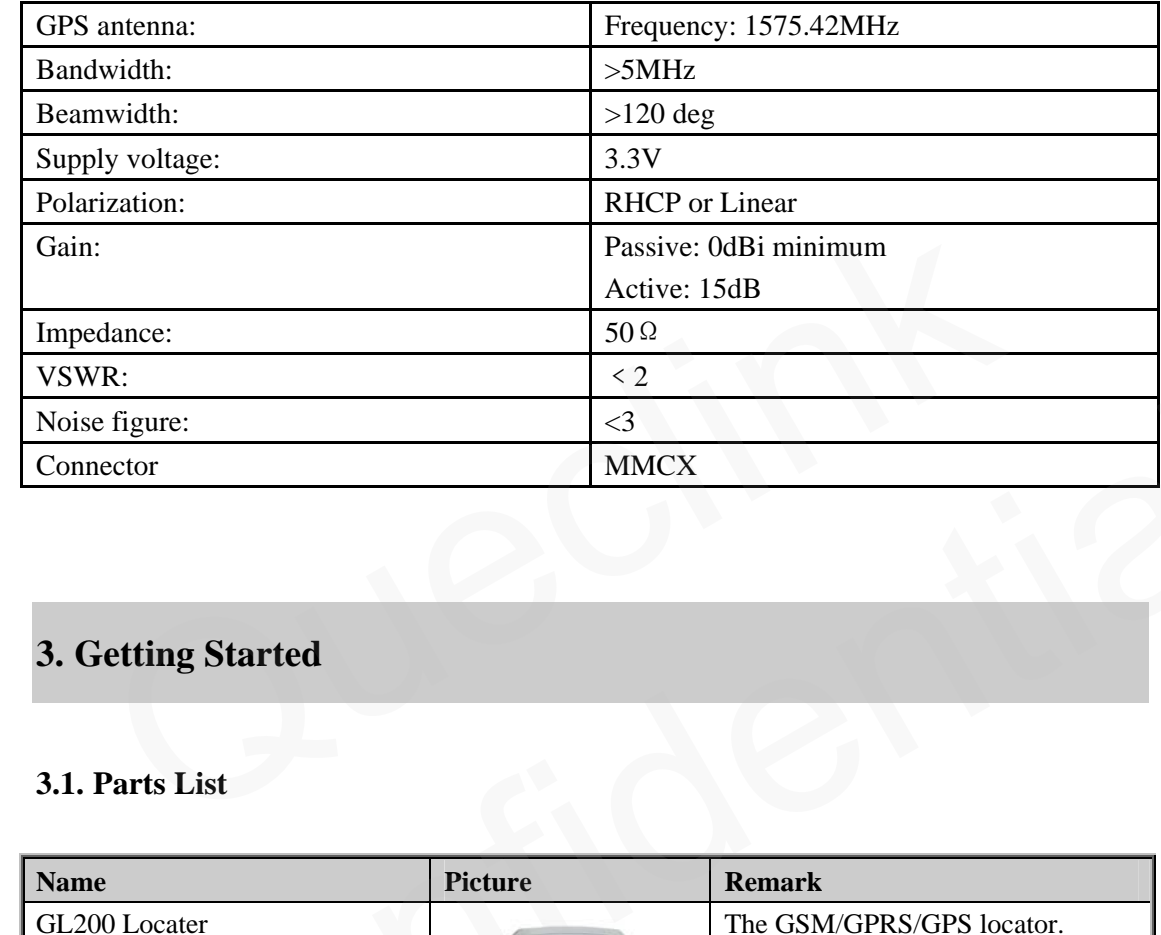

## <span id="page-11-1"></span>**3. Getting Started**

#### <span id="page-11-2"></span>**3.1. Parts List**

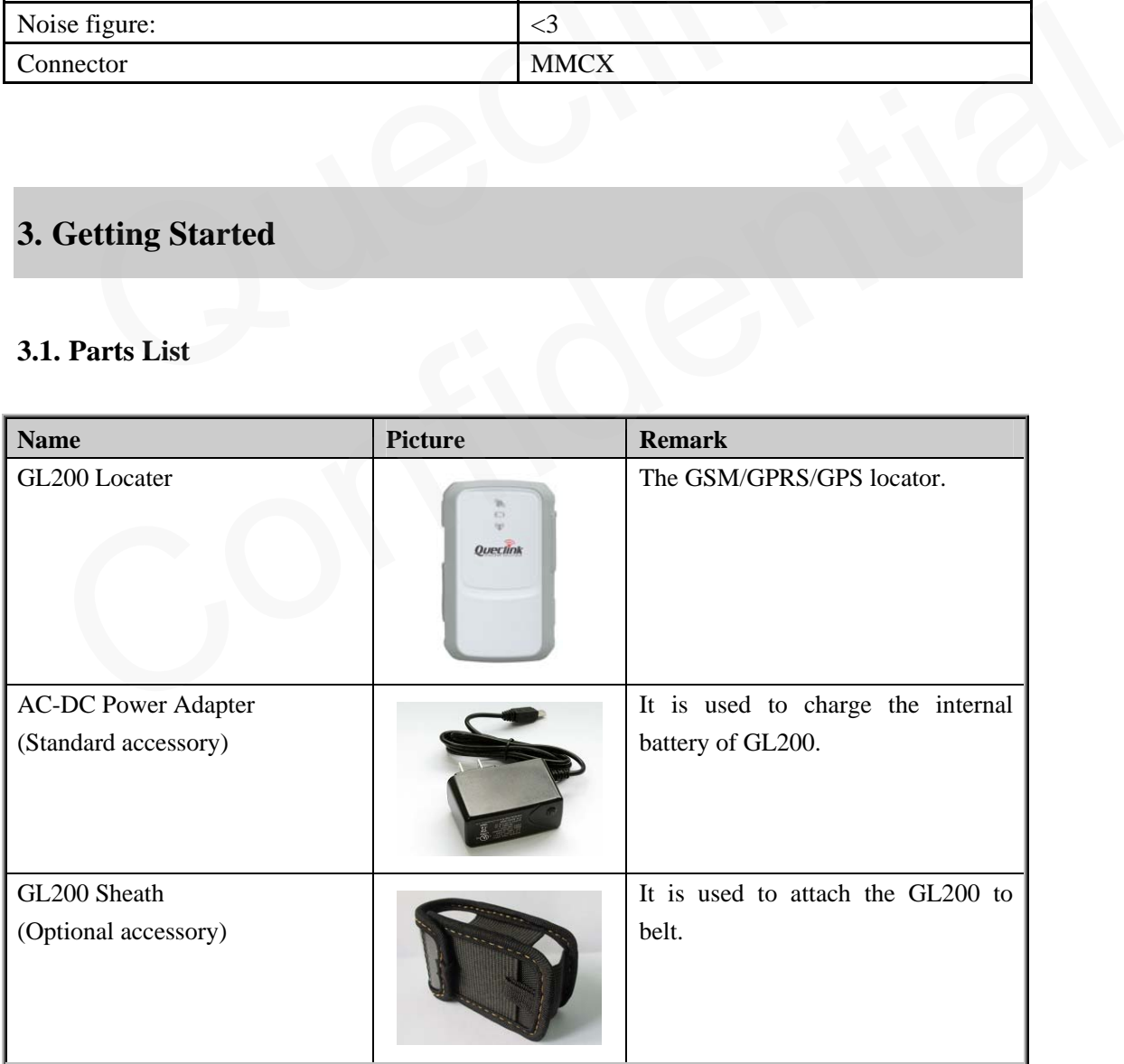

#### **GL200 User Manual**

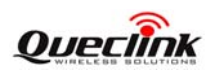

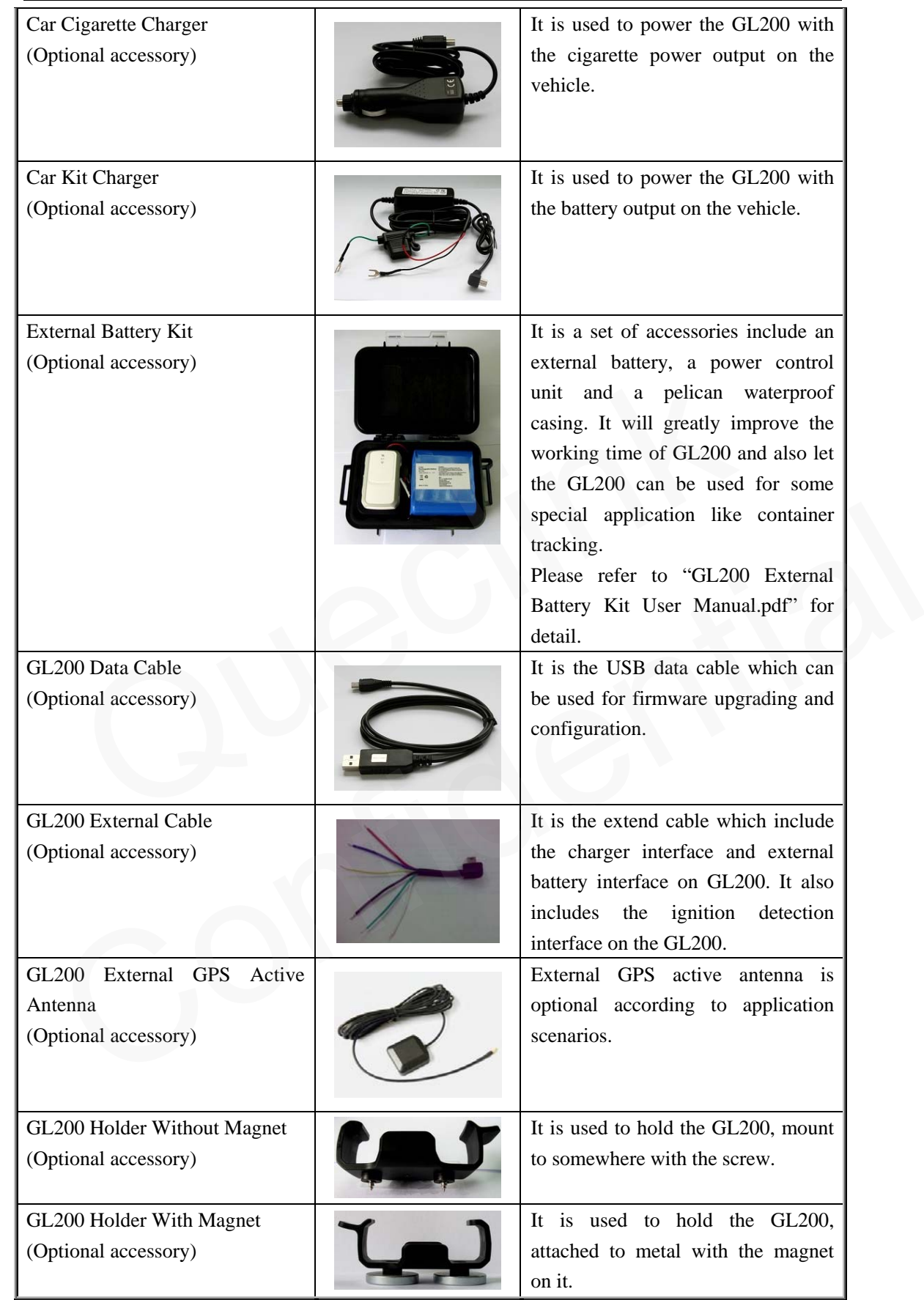

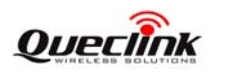

### <span id="page-13-0"></span>**3.2. Battery Charging**

- Please connect AC-DC power adapter with GL200.
- **•** Insert the AC-DC power adapter into the power socket.
- During charging, the PWR LED is flashing fast. When the battery is full charged, the PWR LED will be Ever-light.
- You can also charge the battery by USB cable which connects GL200 with the PC.
- Charging time is about 5 hours.

**Note: Before the first time using GL200, please full charge the battery.** 

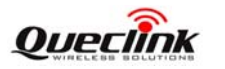

#### <span id="page-14-0"></span>**3.3. GL200 External Cable Interface**

 GL200 External Cable is a cable with a Mini USB connector and six wires which include the external power interface, ignition detect and input/output interface for GL200. Please find the detail description in following table.

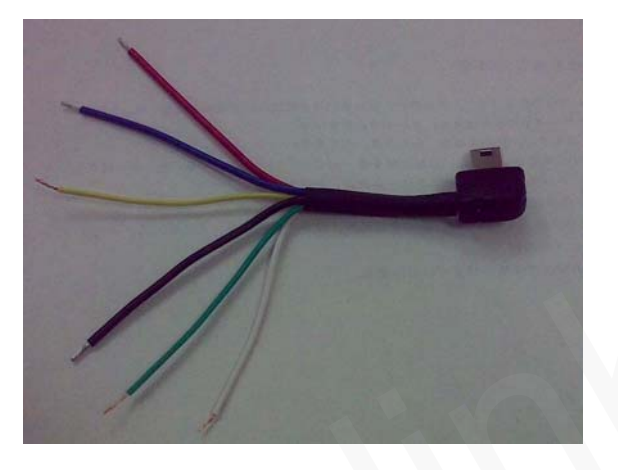

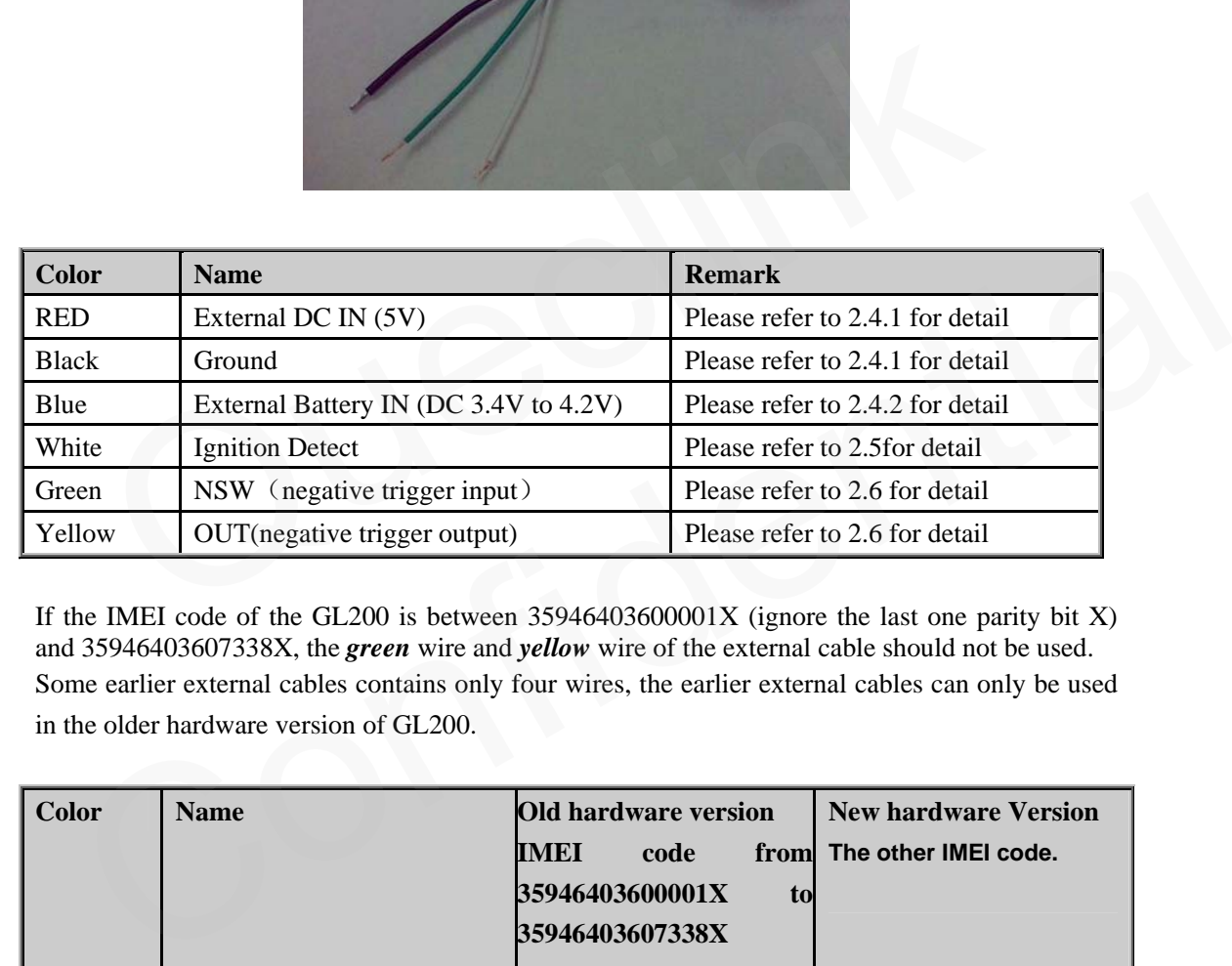

If the IMEI code of the GL200 is between  $35946403600001X$  (ignore the last one parity bit X) and 35946403607338X, the *green* wire and *yellow* wire of the external cable should not be used. Some earlier external cables contains only four wires, the earlier external cables can only be used in the older hardware version of GL200.

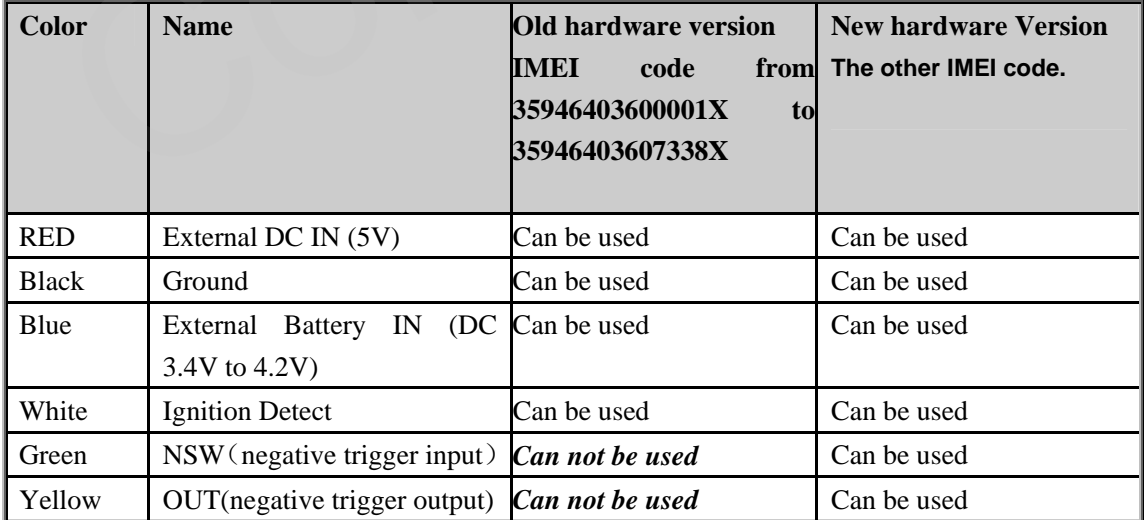

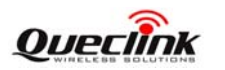

#### <span id="page-15-0"></span>**3.4. Install SIM Card**

- First, open the cover of SIM card..
- Then insert the SIM card into the slot of SIM card according to the direction shown.
- Finally, cover the slot.

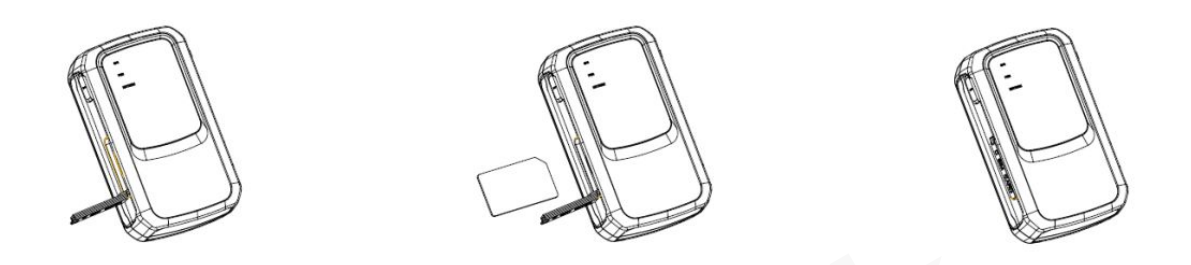

#### **3.5. Install Device Into The Holder**

Please install the GL200 into the holder follow the following process.

<span id="page-15-1"></span>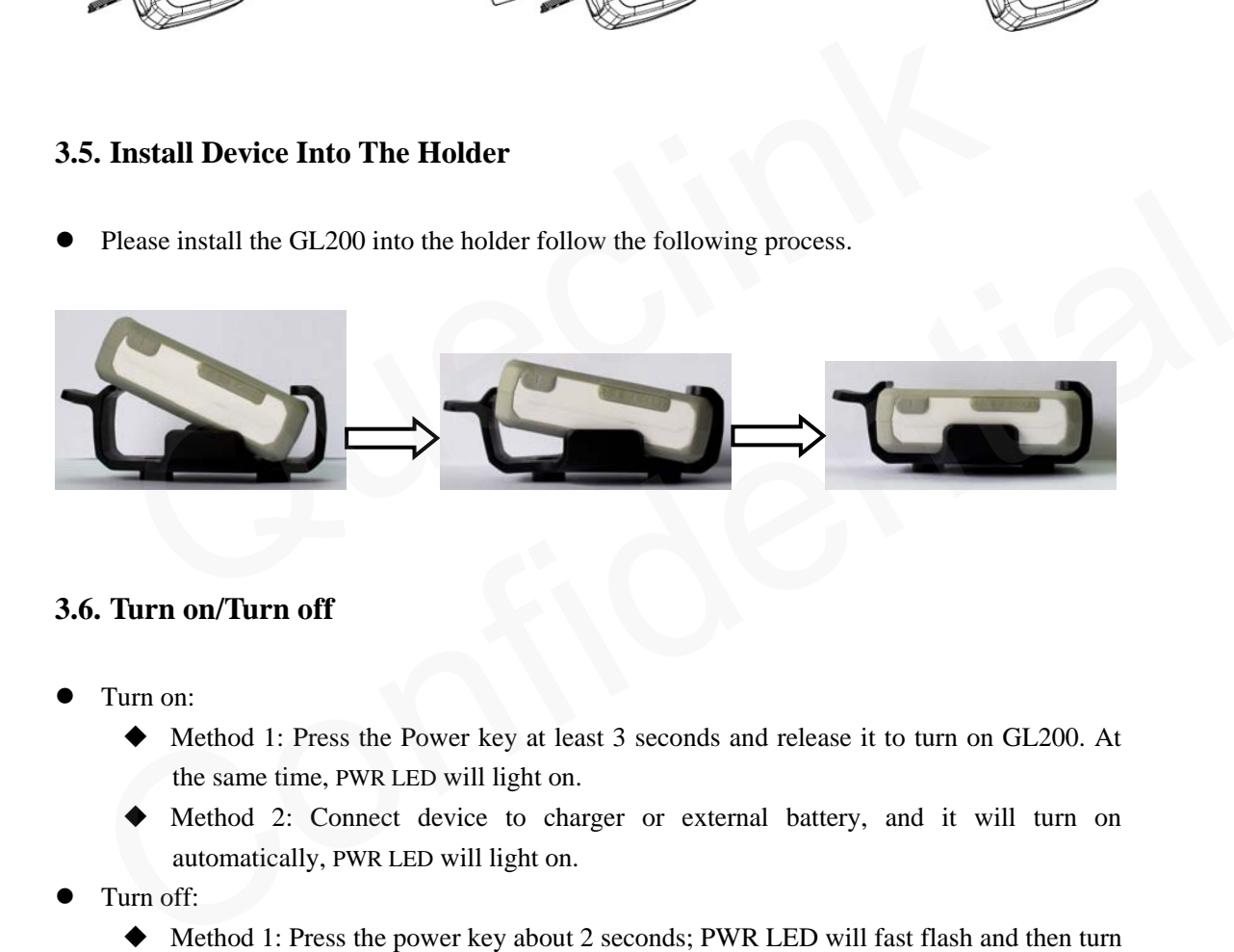

#### <span id="page-15-2"></span>**3.6. Turn on/Turn off**

- Turn on:
	- Method 1: Press the Power key at least 3 seconds and release it to turn on GL200. At the same time, PWR LED will light on.
	- Method 2: Connect device to charger or external battery, and it will turn on automatically, PWR LED will light on.
- Turn off:
	- Method 1: Press the power key about 2 seconds; PWR LED will fast flash and then turn off, it indicates that GL200 is turned off. The time of power off is depended on the quality of network. The maximum time of power off is 90 seconds. It is only valid to turn off when using internal battery. Please note the end-user can not power off GL200 when the power key is disabled by protocol.
	- Method 2: If using external battery, device will power turn-off when external battery disconnect.

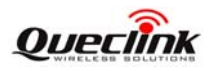

# <span id="page-16-0"></span>**4. Troubleshooting and Safety info**

## **4.1. Troubleshooting**

<span id="page-16-1"></span>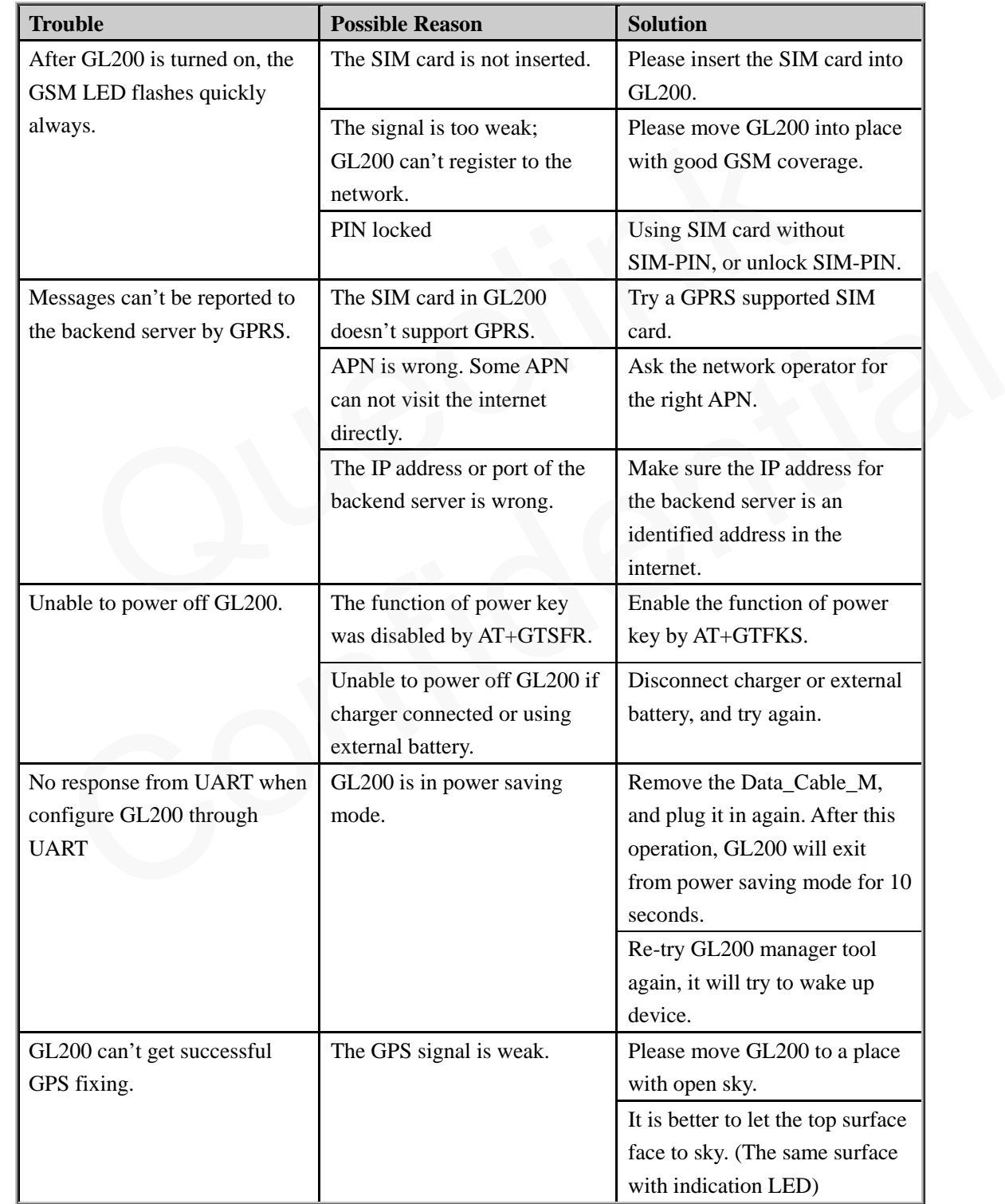

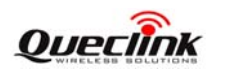

#### <span id="page-17-0"></span>**4.2. Safety info**

- Please do not disassemble the device by yourself.
- Please do not put the device on the overheating or too humid place, avoid exposure to direct sunlight. Too high temperature will damage the device or even cause the battery explosion.
- Please do not use GL200 on the airplane or near medical equipment.